#### **PELATIHAN** *MICROSOFT POWER POINT* **UNTUK SISWA SD**

**Juna Eska 1\* , Hidayatullah<sup>1</sup> , Hambali<sup>1</sup>** <sup>1</sup>Sistem Komputer, Sekolah Tinggi Manajemen Informatika dan Komputer Royal *email*: [\\*dosen.junaeska@gmail.com](mailto:dosen.junaeska@gmail.com)

**Abstarct**: The need for increasing knowledge and insight at an early age aims to prepare students to face global competition. For example, in terms of work, students who already have qualified skills in the future can be quickly recruited by companies or organizations that need human resources. Then it is necessary to hold Microsoft power point training

**Keywords**: Training; Microsoft powerPoint

**Abstrak** : Perlunya peningkatan pengetahuan dan wawasan pada usia yang masih dini bertujuan untuk mempersiapkan diri siswa dalam menghadapi persaingan secara global. Misalnya dalam hal pekerjaan, siswa yang sudah memiliki *skill* yang mumpuni dimasa yang akan datang dapat dengan cepat direkrut oleh perusahaan atau organisasi yang membutuhkan SDM.Maka perlu diadakan pelatihan Microsoft power point

**Kata Kunci** : Pelatihan; Microsoft powerPoint

#### **PENDAHULUAN**

Pengabdian kepada masyarakat merupakan pelaksanaan pengalaman ilmu pengetahuan, teknologi dan seni budaya langsung pada masyarakat secara kelembagaan melalui metodologi ilmiah sebagai penyebaran Tri Dharma Perguruan Tinggi serta tanggung jawab yang luhur dalam usaha mengembangkan kemampuan masyarakat, sehingga dapat mempercepat laju pertumbuhan tercapainya tujuan pembanguanan nasional. Maksud dari kegiatan pengabdian ini adalah melaksanakan Tri DharmaPerguruan Tinggi berupa Pe-ngabdianKepada Masyarakat sebagai pengamalan ilmu pengetahuan, teknologi

Rumah tahfidz shohibul qur'an merupakan sebuah tempat yang dijadikan untuk belajar dan menghafal ayat-ayat Alqur"an. Peserta yang mengikuti kegiatan belajar dan menghafal ayat-ayat Al-qur'an tersebut merupakan siswa-siswa dari pendidikan formal, yaitu siswa TK, SD, SLTP, dan SLTA. Pada prakteknya, siswa dipisah pisah menurut tingkat pendidikannya agar disesuaikan materi yang diajarkan dan yang dihafalkan.

Namun meskipun dibedakan menurut tingkat pendidikan formal visi dan misi dari rumah tahfidz ini tetap sama yaitu menjadikan siswa penghahafal Alqur"an. Terlepas dari pendidikan yang diarahkan oleh pimpinan dan guru-guru

Rumah Tahfidz Shohibul Qur"an terhadap siswa, pendidikan non formal lainnya perlu juga diberikan agar tingkat pengetahuan dan wawasan siswa lebih tinggi di usia mereka yang masih dini. Misalnya pengetahuan tentang komputer, penggunaan aplikasi atau media yang dapat mendukung pembelajaran, peningkatan skill dalam berbahasa inggris, dan lain-lain.

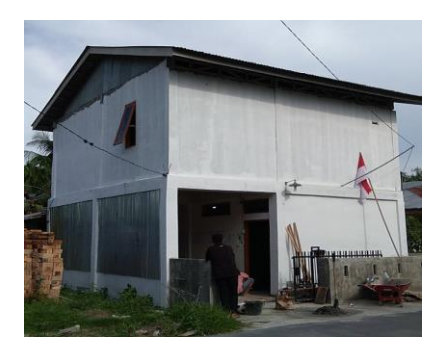

Gambar 1. Rumah Tahfidz Shohibul Qur"an, Mutiara, Kisaran

Perlunya peningkatan pengetahuan dan wawasan pada usia yang masih dini bertujuan untuk mempersiapkan diri siswa dalam menghadapi persaingan secara global. Misalnya dalam hal pekerjaan, siswa yang sudah memiliki *skill* yang mumpuni dimasa yang akan datang dapat dengan cepat direkrut oleh perusahaan atau organisasi yang membutuhkan SDM. Kemampuan yang mereka miliki juga dapat dikembangkan ketingkat yang lebih tinggi lagi dimasa yang akan datang.

# **METODE**

Tahapan atau langkah-langkah yang ditempuh untuk kelancaran dan

tercapainya tujuan kegiatan pengabdian kepada masyarakat ini adalah: Mempersiapkan materi yang akan diberikan, baik modul, slide presentasi, dan alat peraga lainnya. Memastikan tempat dan fasilitas pend-ukung seperti *in focus*, *projector*, dan lain-lain sudah *standby* pada saat kegiatan akan dilangsungkan.

Peserta sangat dianjurkan memiliki fasilitas pendukung untuk pelatihan, Menjelaskan *Microsoft power point*., Latihan membuat *slide* presentasi, Uji coba membuat *slide* presentasi dengan mandiri. Diskusi dan tanya jawab. Dalam kegiatan ini pimpinan Rumah Tahfidz Shohibul Qur"an menyediakan tempat selama kegi-atan dilangsungkan dan fasilitas-fasilitas penunjang yang mereka punya untuk mendukung kegiatan ini berjalan dengan baik dan lancar.

# **Microsoft Power Point**

*Microsoft PowerPoint* atau biasa disingkat PPT adalah salah satu aplikasi milik *Microsoft* yang biasa digunakan dalam presentasi, entah itu presentasi bisnis, materi pelajaran, tugas kuliah, karya penelitian ataupun lainnya. Dengan menggunakan *PowerPoint* diharapkan para *audiens* lebih mudah menangkap apa yang disampaikan pembicara dalam sebuah rapat, kelas, seminar ataupun *workshop* (Sasmito, 2017).

*PowerPoint* memiliki fitur yang membuat user dapat memasukan data dalam bentuk teks, gambar, video maupun audio. Selain itu ppt juga dilengkapi fitur-fitur "animasi" yang dapat membuat *slide* atau tampilan materi lebih nyaman untuk dilihat.

#### **Jurnal Pemberdayaan Sosial dan Teknologi Masyarakat** ISSN 2776-7647 (Online)

Vol. 1 No. 2, Desember 2021, hlm. 134 – 140 Available online at http://jurnal.goretanpena.com/index.php/JPSTM

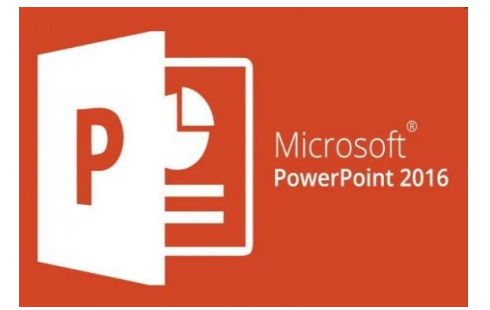

Gambar 2. Logo *Microsoft PowerPoint*

### **Pengertian Microsoft Power Point**

Pengertian *Microsoft PowerPoint* adalah program andalan *Microsoft* yang ditujukan untuk membantu pengguna mempresentasikan sebuah karya, hasil atau pun dokumen terkait. Dilansir dari laman Techopedia, *MS PowerPoint* adlaah salah satu program milik *Microsoft*  yang menggabungkan fungsi dari *Word, Excel* dan program milik *Microsoft Office* lainnya (Zikra Syah, 2018). Tidak heran jika pengguna dapat memasukkan beragam tipe dokumen di dalamnya. Berbeda dari *Word* yang menggunakan halaman atau *Excel* yang terkenal akan *spreadsheet*nya, MS *PowerPoint* menggunakan *slide* untuk menampilkan data yang Anda masukkan. Uniknya lagi, terdapat beberapa *template slide* yang bisa disesuaikan dengan kebutuhan para penggunanya.

# **Fungsi Microsoft Power Point**

*MS PowerPoint* adalah salah satu program besutan *Microsoft* yang dibuat untuk membantu mempresentasikan hasil kerja Anda. Di program ini, pengguna dapat menggunakan *slide* untuk memaparkan informasi kepada para *audience*. Lebih lanjut, *MS PowerPoint* juga dapat digunakan untuk memaparkan hasil yang berasal dari beragam tipe dokumen, baik

angka, kata hingga gambar. Selain itu, banyaknya fitur yang mempermudah penggunaan MS PowerPoint juga membantu memperindah *slide* (Fahrianur,A. 2016), . Anda bahkan dapat memasukkan audio atau pun video ke dalam *slide* yang diinginkan.

# **Manfaat Microsoft Power Point**

Kendati dikenal sebagai salah satu program terbaik dan termudah untuk mempresentasikan suatu dokumen, ternyata *MS PowerPoint* juga memiliki sejumlah manfaat, seperti:

# **1. Meningkatkan Kepercayaan Diri**

Seperti yang telah diketahui, fungsi utama dari program satu ini adalah untuk memaparkan sebuah dokumen atau hasil kerja melalui kumpulan *slide*. Dilansir dari laman resmi milik *Office*, *PowerPoint* memang dibuat untuk membuat kita lebih percaya diri. Terutama dalam menjelaskan setiap hasil yang tertera pada *slide* yang ada. Hanya dengan menggunakan fitur *Presenter View* yang sudah ditanamkan pada *PowerPoint* versi 2016 dan terbaru, Kita sudah bisa menguasai bahan yang akan disampaikan kepada *audience.* Tidak hanya itu saja, fitur satu ini juga memudahkan kita untuk lebih fokus dengan informasi yang sudah terangkum di dalam *slide* tanpa *audience* menggangu tampilan hasil yang dilihat oleh *audience* tersebut.

# **2. Membantu Mendesain Slide Menjadi Lebih Atraktif**

Selain digunakan untuk menampilkan poin-poin yang penting, program satu ini rupanya juga membantu kita menampilkan hasil terbaik. Tidak hanya memasukkan data berupa kata atau angka, *MS PowerPoint* juga dilengkapi dengan fitur yang menarik. Bahkan, banyak fitur yang memperbolehkan pengguna menambahkan gambar hingga info grafis lainnya untuk membuat tampilan *slide* terlihat lebih atraktif.

### **3. Membuat Audience Lebih Fokus dengan Informasi yang Ditampilkan**

Kendati *slide* pada *PowerPoint* hanya menampilkan poin-poin utama dari sebuah informasi, kita ternyata dapat membuat *audience* lebih tertarik dan fokus dalam menerima informasi tersebut. Apalagi dengan adanya beragam fitur. Pemaparan suatu informasi yang dilengkapi dengan gambar atau pun suara sudah terbukti dapat menaikkan minat atau fokus para *audience.* Tidak heran jika banyak orang yang lebih memilih menggunakan *PowerPoint* untuk menyampaikan sejumlah informasi penting. Meski tiga poin manfaat di atas menjadikan *Microsoft Power Point* seperti sebuah program yang tanpa cela, tetapi segala hal memiliki sisi baik dan buruknya masing-masing. Sayangnya, hukum alam tersebut berlaku pula pada *Microsoft Power Point*.

Kekurangan dari program canggih ini adalah presentasi dengannya membutuhkan waktu persiapan yang cukup menyita tenaga dan waktu; tidak bisa digunakan oleh *platform* lain selain *Microsoft*; versi *Power Point* yang satu tidak mendukung versi yang lain, sehingga dokumen yang dibuat pada *software* versi lama tidak akan bisa digunakan dengan sempurna pada *software* versi baru atau sebaliknya; termasuk *software* yang berat dan membutuhkan perangkat komputer dengan spesifikasi *hardware* yang baik; lisensinya

berbayar, sehingga kita perlu mengalokasikan bujet khusus untuk pengadaan dan pengembangan program ini; serta butuh kemampuan yang cukup untuk menjalankan program ini.

# **Sejarah Microsoft Power Point**

Program yang kebanyakan digunakan untuk mempresentasikan sebuah dokumen ini ternyata merupakan program yang dikembangkan oleh Dennis Austin dan Thomas Rudkin. Keduanya merupakan pekerja dari Forethought Inc. Mulanya, salah satu program unggulan *Microsoft* ini tidak diperkenalkan dengan nama *MS PowerPoint*, melainkan Presenter (Wahjuti, B. , 2021). Namun, karena terjadi masalah dengan merek dagang tersebut, akhirnya program ini menggunakan nama *MS PowerPoint.*

Penggantian nama ini dilakukan pada tahun 1987 atas saran Robert Gawkins. Rupa-rupanya inovasi dari dua orang tersebut berhasil menarik minat *Microsoft* untuk membeli perusahaan di mana Dennis dan Thomas bernaung. Dengan menggelontorkan dana sebesar \$14 juta, akhirnya Forethought resmi dibeli oleh *Microsoft* dan menjadi salah satu unit bisnis grafisnya. Sejak saat itu, Forethought menjadi salah satu unit bisnis yang terus mengembangkan sejumlah *software* dan program menarik. *MS PowerPoint* sendiri pertama kali diluncurkan pada tahun 1990 bersamaan dengan perilisan *Windows* 3.0.

Pada saat itu, *MS PowerPoint* belum secanggih dan semudah sekarang. Program satu ini hanya memiliki fitur untuk mengoperasikan ke *slide* berikutnya saja. Kendati demikian, rupanya para *innovator* yang menggarap *Power-Point* tidak berhenti dalam melakukan

perubahan. Hal ini dibuktikan dengan keluarnya *PowerPoint* 97 yang ditambahkan dengan fitur transisi untuk membuat hasil presentasi lebih menarik. Tidak hanya itu saja, Anda juga dapat mengatur waktu dari setiap *slide* yang ada. Seiring majunya perkembangan teknologi.

*Microsoft* kembali memperkenalkan versi terbaru dari *PowerPoint*, *PowerPoint* 2007. Di versi ini, *Power-Point* telah menggunakan jenis *interface* "*ribbon*" yang lebih menarik dan efisien bagi para pengguna. Sebagai tambahan informasi, pihak *Microsoft* juga selalu melakukan pengembangan produk. Tidak terkecuali dengan *MS PowerPoint* yang mendapat penyempurnaan atau pun tambahan fitur di setiap versi terbarunya. Tentu saja fitur-fitur yang ada di *MS PowerPoint* versi terbaru akan lebih memudahkan para pengguna dalam mengoperasikannya.

Sedangkan versi terbaru dari *PowerPoint* sendiri baru saja dirilis *Microsoft* pada tahun 2019 ini. Lebih lanjut, *PowerPoint* juga baru merilis versi *PowerPoint365*. *Microsoft PowerPoint* ini juga dapat dioperasikan pada komputer yang menggunakan sistem Macintosh hingga *smartphone*. Tidak heran jika Anda dapat menggunakan *PowerPoint* melalui *smartphone* juga.

# **PEMBAHASAN**

#### **Turial Penggunaan Microsoft Power Point**

Untuk memulai *Microsoft Power-Point,* pergi ke *Start* Menu > *All Programs* > *Microsoft Office*> *Microsoft PowerPoint* 2010 . Pilih Presentasi *PowerPoint* dari Galeri Proyek.

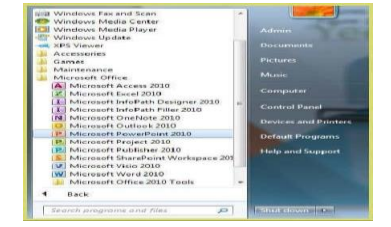

Gambar 3. Navigasi untuk Microsoft Powerpoint pada PC

Komputer Rusak dan kemungkinan dokumen hilang bisa terjadi Kapan saja, sehingga langkah yang terbaik untuk pencegahan adalah menyimpan dokumen terlebih dahulu. Langkah-langkahnya:

Sebelum Anda mulai mengetik, Anda harus menyimpan dokumen Anda terlebih dahulu. Untuk melakukan hal ini, buka *File* > *Save As*. *Microsoft PowerPoint* akan membuka kotak dialog di mana Anda dapat menentukan nama file baru dan lokasi di mana Anda ingin menyimpan dokumen. Setelah Anda menetapkan nama dan tempat untuk *file* baru Anda, tekan tombol *Save*.

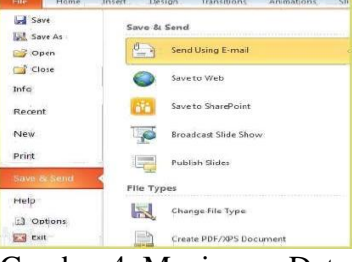

Gambar 4. Meyimpan Data

Catatan:

Jika Anda ingin menyimpan dokumen Anda pada Mac dan kemudian membukanya pada PC Anda harus menentukan ekstensi file (misalkan ppt). Biasanya komputer Anda akan melakukan ini untuk Anda, tetapi jika tidak Anda harus melakukan proses ini sementara di *Save As.* Setelah Anda memiliki nama dokumen Anda, Anda mengubah ekstensifile dengan mengklik Vol. 1 No. 2, Desember 2021, hlm. 134 – 140 Available online at http://jurnal.goretanpena.com/index.php/JPSTM

*Save As Type > PowerPoint* 97-2003 Presentation.

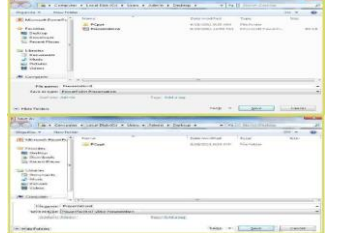

Gambar 5. Kotak Dialog Menyimpan

### **Desain Ribbon pada Toolbar:**

Desain *Ribbon* pada *Toolbar* (Gambar 5) berisi beberapa kategori untuk memformat desain danelemen presentasi Anda. Ini termasuk: *Home, Insert, Desain, Transisi, Animasi, Slide Show, Review* dan *View.*

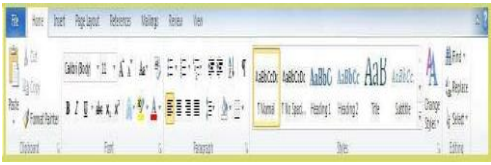

Gambar 6. Design Ribbon (PC)

*Home Bar*: memiliki fitur yang memungkinkan Anda untuk mengedit *Slides, Font,Paragraph, Drawing* dan *Editing*. *Insert Bar*: memiliki fitur yang memungkinkan Anda untuk menambahkan Tabel,Gambar, Ilust-rasi, Links, *WordAr*t, dan Media Klip. Desain Bar: memiliki fitur yang memungkinkan Anda untuk mengedit bagaimanapresentasi Anda akan terlihat. Ini mencakup fitur seperti Page Setup, Themes, dan Background Styles. Transisi Bar: memiliki fitur yang memungk-inkan Anda untuk mengedit Transisi Slide, Efek, dan *Transition Timing*. Animasi Bar: memiliki fitur memungkinkan Anda untuk menambahkan animasi kustomuntuk presen-tasi Anda. Anda dapat memilih dari Preview,

Animasi, *Advance Animation*, Animasi dan waktu.

*Slide Show Bar*: memiliki fitur yang memungkinkan Anda untuk memilih bagaimana presentasi Anda akan ditampilkan. Dari sini, Anda dapat Mulai *Slide Show* Anda, *Set UpSlide Show* Anda, dan Menyesuaikan Pengaturan Monitor. *Review Bar*: memiliki fitur yang memungkinkan Anda untuk mengoreksi, *Translate* Bahasa, Komentar Slides, dan Bandingkan Presentasi Anda. *View Bar*: ini memiliki fitur yang memungkinkan Anda untuk mengatur View Presentasi Anda, Buat Guru Views, *Show* / *Hide* Fitur, *Zoom,* Beralih dari Warna ke Grayscale,Mengatur *Windows.*

# **Dokumentasi Kegiatan**

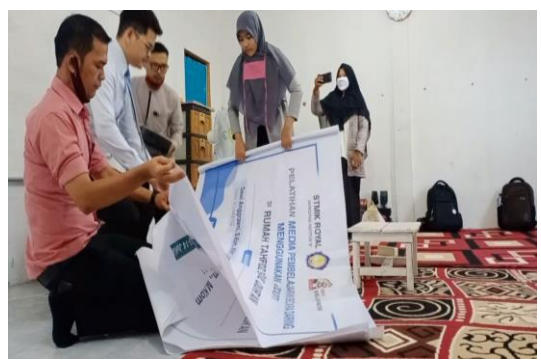

Gambar 7. Persiapan Kegiatan

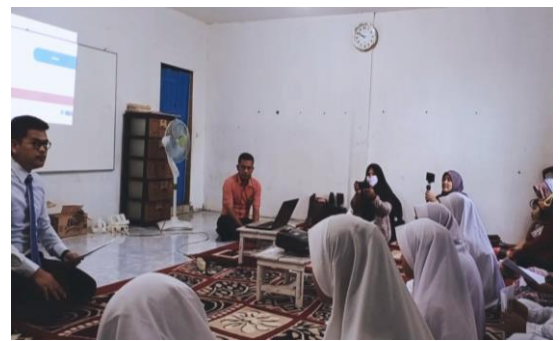

Gambar 8. Pembuakan Oleh Moderator

#### **Jurnal Pemberdayaan Sosial dan Teknologi Masyarakat** ISSN 2776-7647 (Online) Vol. 1 No. 2, Desember 2021, hlm. 134 – 140

Available online at http://jurnal.goretanpena.com/index.php/JPSTM

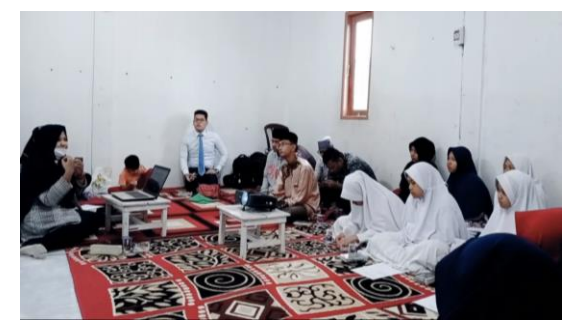

Gambar 9. Penyampaikan Materi Oleh Pemateri

### **SIMPULAN**

Berdasarkan laporan yang telah diuraikan, maka dapat ditarik kesimpulan adalah sebagai berikut: Penyampaian materi tentang *Microsoft power point* sebagai media penunjang pembelajaran untuk presentasi latihan dan tugas merupakan pengetahuan baru bagi siswa yang dapat mereka terapkan pada latihan dan tugas yang sifatnya di presentasikan. Pengetahuan tentang *Microsoft Power-Point* disampaikan tidak hanya terbatas pada teori saja, akan tetapi juga di praktekan dengan membuat slide presentasi atas pekerjaan rumah atau tugas yang mereka kerjakan dan latihan disekolah..

#### **DAFTAR PUSTAKA**

- Sasmito, G. W. (2017). Penerapan Metode Waterfall Pada Desain Sistem Informasi Geografis Industri Kabupaten Tegal. *Jurnal Informatika:Jurnal Pengembangan IT (JPIT)*, *2*(1), 6–12.
- Zikra Syah, A., Rizaldi, R., Siagian, Y., Sitohang, N., & Muhazir, A. (2018).

Pelatihan Media Pembelajaran Interaktif Berbasis Multimedia Bagi Guru-Guru Sman 02 Tanjungbalai. *Jurdimas (Jurnal Pengabdian Kepada Masyarakat) Royal*, *1*(1), 1– 6.

https://doi.org/10.33330/jurdimas.v1 i1.380

- Fahriannur, A., & Siswanto, M. (2016). Pelatihan Ms. Excel, Ms. PowerPoint, dan Webblog Sebagai Inovasi Pembelajaran Menarik. *Prosiding*.
- Wahyujati, B. B. (2021). Peningkatan Kemampuan Guru Sekolah Dasar Melalui Pelatihan Pembuatan Media Video Pembelajaran Interaktif Menggunakan Ms Power Point. *Abdimas Altruis: Jurnal Pengabdian Kepada Masyarakat*, *4*(2), 94-99.
- Setiawan, B., & Purnomo, E. (2016). Pelatihan media pembelajaran multimedia dengan powerpoint dan wondershare untuk pengembangan soft skills siswabagi guru SD &TK1. *Warta LPM*, *19*(1), 64-73.